# GUIDA RAPIDA MANUALE D'USO

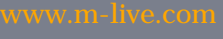

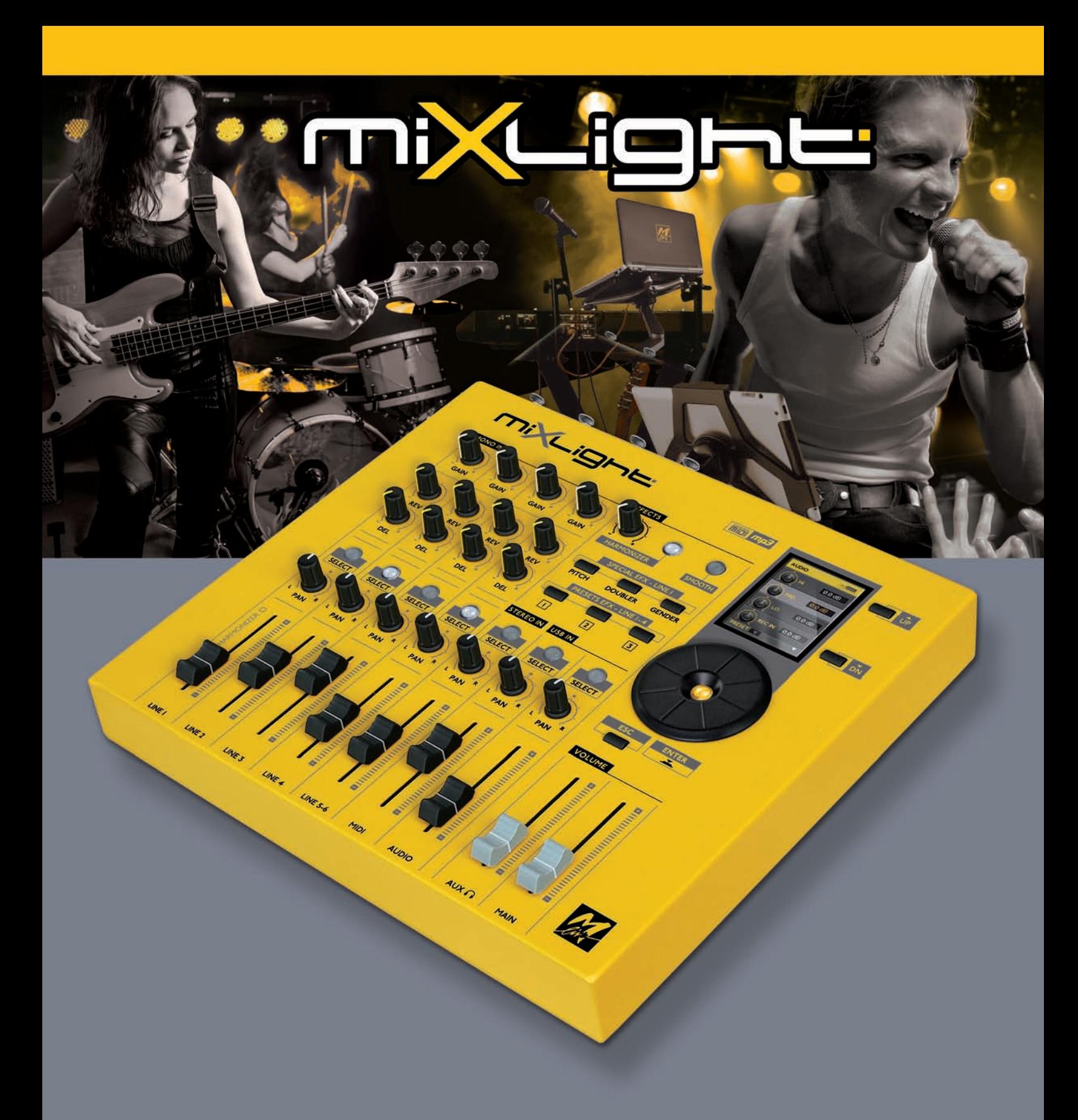

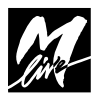

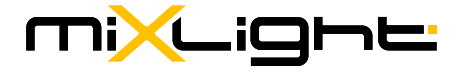

# CE

#### **© & Print by M-Live srl 2017** - Versione 1.0 del 30/07/2017

Le informazioni contenute in questo documento sono state attentamente redatte e controllate. Ciononostante M-LIVE s.r.l. non assume alcuna responsabilità in merito ad eventuali inesattezze. Le informazioni contenute in questo documento, nonché le specifiche dei prodotti ai quali fa riferimento, sono soggette a modifiche senza preavviso.

M-LIVE s.r.l. non assume alcuna responsabilità sull'uso o sull'applicazione dei prodotti descritti in questo documento. Se non specificato diversamente, ogni riferimento a nomi, prodotti, dati, titoli di opere, autori, editori e società è puramente casuale ed ha il solo scopo di illustrare l'uso dei prodotti M-LIVE s.r.l. nomi, loghi e marchi eventualmente riportati appartengono ai rispettivi proprietari.

*Tutti i diritti sono riservati e nessuna parte di questo documento può essere riprodotta in alcuna forma, in alcun modo e per alcuno scopo senza il permesso scritto di M-LIVE s.r.l.*

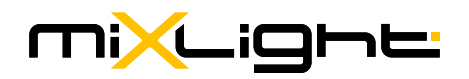

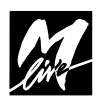

# **INDICE**

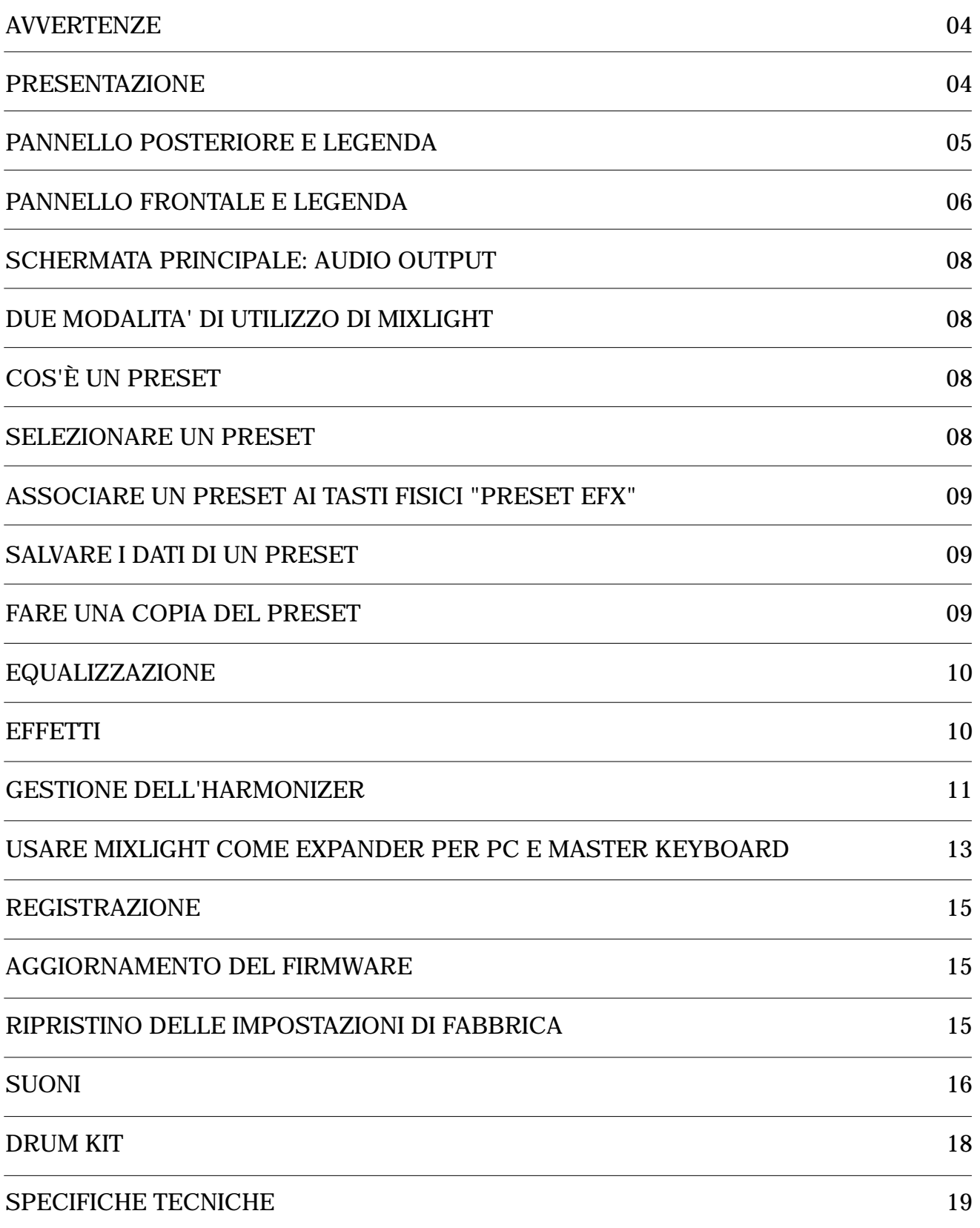

# **AVVERTENZE**

### **Collegamento alla rete di alimentazione**

Prima di connettere l'alimentatore/adattatore esterno alla rete, accertatevi che la tensione sia corrispondente a quella indicata (tolleranza max ±10%). Usate solo l'alimentatore/adattatore fornito in dotazione o un suo sostituto con caratteristiche tecniche identiche: diversamente potreste causare malfunzionamenti o danni all'apparato.

#### **Collegamenti, accensione e spegnimento**

Effettuate i collegamenti sempre ad apparati spenti. Accendete e spegnete l'apparato ad impianto di amplificazione audio spento.

### **Collegamento al computer**

Quando viene collegato al computer via USB, MIXLIGHT viene automaticamente riconosciuto come doppio dispositivo audio/MIDI, senza installare alcun software proprietario.

I nomi con cui vengono indicati i dispositivi sono MIXLIGHT1 e MIXLIGHT2 e corrispondono ai due generatori interni. Il nome però può cambiare a seconda dei sistemi operativi o delle applicazioni usate.

Es. Su Windows XP, viene indicato con il nome USB Speaker.

#### **Protezione e manutenzione**

Evitate esposizioni prolungate dell'apparato all'irradiazione solare diretta, a intense fonti di calore, a forti vibrazioni, ad ambienti particolarmente umidi o polverosi, alla pioggia, poiché possono essere causa di malfunzionamenti, deterioramenti e perfino shock elettrici. Per rimuovere l'eventuale deposito di polvere usate un panno morbido asciutto o un pennello: non usate mai alcool, acetone o solventi vari. Non sono necessarie ulteriori manutenzioni.

#### **In caso di avaria**

Tutte le regolazioni per l'utilizzo dell'apparato sono esterne e facilmente accessibili. L'accesso alle parti interne può causare shock elettrico e deve essere effettuato solo da personale qualificato e autorizzato. In caso di avaria rivolgetevi al Centro di Assistenza M-LIVE - e-mail: **assistenza@m-live.com**.

#### **Documentazione**

Potete trovare eventuali aggiornamenti o altri supporti sul sito **www.m-live.com.**

# **PRESENTAZIONE**

**MIXLIGHT** è un prodotto innovativo dove tre distinti dispositivi convivono e interagiscono perfettamente. **MIXLIGHT** include: un Expander MIDI con scheda Audio e 848 suoni, un Mixer digitale con 6 canali (4 mono + 1 stereo) + 2 canali per le basi musicali interne e due uscite bilanciate, Multi effetto e Equalizzatore semiparametrico, un Harmonizer a 4 Voci a controllo MIDI o generazione automatica dei cori.

Quando è collegato al Computer è in grado di registrare su Software Audio, tipo Cubase.

**MIXLIGHT** suona le basi musicali quando collegato a PC o Tablet, e ha funzione di scheda Audio. Le performance possono essere mixate e registrate direttamente su PC tramite la semplice connessione USB.

Inoltre si può collegare una tastiera e utilizzare il banco suoni di **MIXLIGHT** per suonare dal vivo.

E' perfetto per cantanti e piccole formazioni che supportano le loro performance con basi musicali. Nelle pagine successive verrà spiegato in maniera più dettagliata ognuna delle tre sezioni di **MIXLIGHT** e come utilizzarle insieme.

**Buon Divertimento! M-Live**

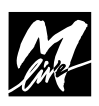

# **CONNESSIONE PANNELLO POSTERIORE**

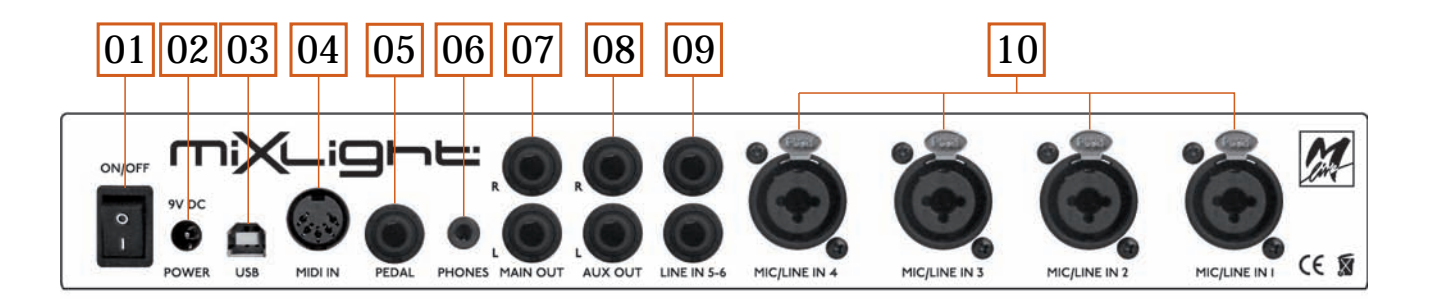

# **01\_ON/OFF:**

Accensione/Spegnimento

# **02\_9V DC-POWER:**

Presa per alimentazione (usare l'alimentatore M-Live fornito di serie).

# **03\_USB:**

ingresso Usb per usare MIXLIGHT come expander e/o scheda audio con PC o MAC *[pag.13]*, per aggiornare il firmware della macchina *[pag.15]* e per registrare con un software dedicato su PC utilizzando il generatore MIDI e la scheda audio di MIXLIGHT *[pag.15].*

# **04\_MIDI IN:**

Interfacciamento MIDI In per connettore DIN penta polare. Permette di utilizzare MIXLIGHT come expander per uno strumento esterno o un MIDI Master Keyboard.

# **05\_PEDAL:**

Per il collegamento di un pedale normalmente aperto con connettore Jack. Tramite il pedale è possibile abilitare e disabilitare l'Harmonizer.

# **06\_PHONES:**

#### USCITA AUDIO CUFFIA MINI-JACK STEREO.

Per il collegamento di una cuffia tramite connettore mini-Jack.

Il volume dell'audio in uscita viene regolato tramite lo slider "VOLUME AUX" sul pannello frontale.

# **07\_MAIN OUT:**

USCITA AUDIO GENERALE JACK BILANCIATA STEREO. Per il collegamento dell'impianto audio (in mono o in stereo) tramite connettori Jack.

Il volume dell'audio in uscita viene regolato tramite lo slider "VOLUME MAIN" sul pannello frontale.

# **08\_AUX OUT:**

USCITA AUDIO SPIA JACK BILANCIATA STEREO. Queste mandate dette Ausiliari, in ambito Live, vengono utilizzate principalmente per l'invio del segnale ai monitor (o spie) tramite connettori maschio Jack. Il volume dell'audio in uscita viene regolato tramite slider sul pannello frontale ed è una copia del segnale in uscita dal Main Out.

# **09\_LINE IN 5-6:**

INGRESSI DI LINEA JACK STEREO.

Per il collegamento di dispositivi esterni in mono o in stereo (strumenti musicali, periferiche audio etc.. ) con connettore Jack ed impedenza di linea. La gestione del Volume, Pan-pot ed Equalizzazione di questi ingressi di linea avviene tramite regolazioni analogiche e digitali sul pannello frontale.

#### **10\_MIC/LINE IN:**

CONNETTORE XLR A 3 POLI/ COMBO JACK MONO. Può essere utilizzato per collegare microfoni (anche phantom) con connettore XLR o dispositivi con impedenza di linea con connettore Jack. La gestione del Volume, Pan-pot, Equalizzazione, Effects, Gain dei 4 canali avviene tramite regolazioni analogiche e digitali sul pannello frontale.

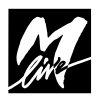

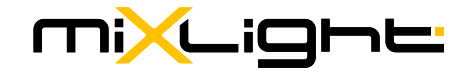

# **PANNELLO FRONTALE**

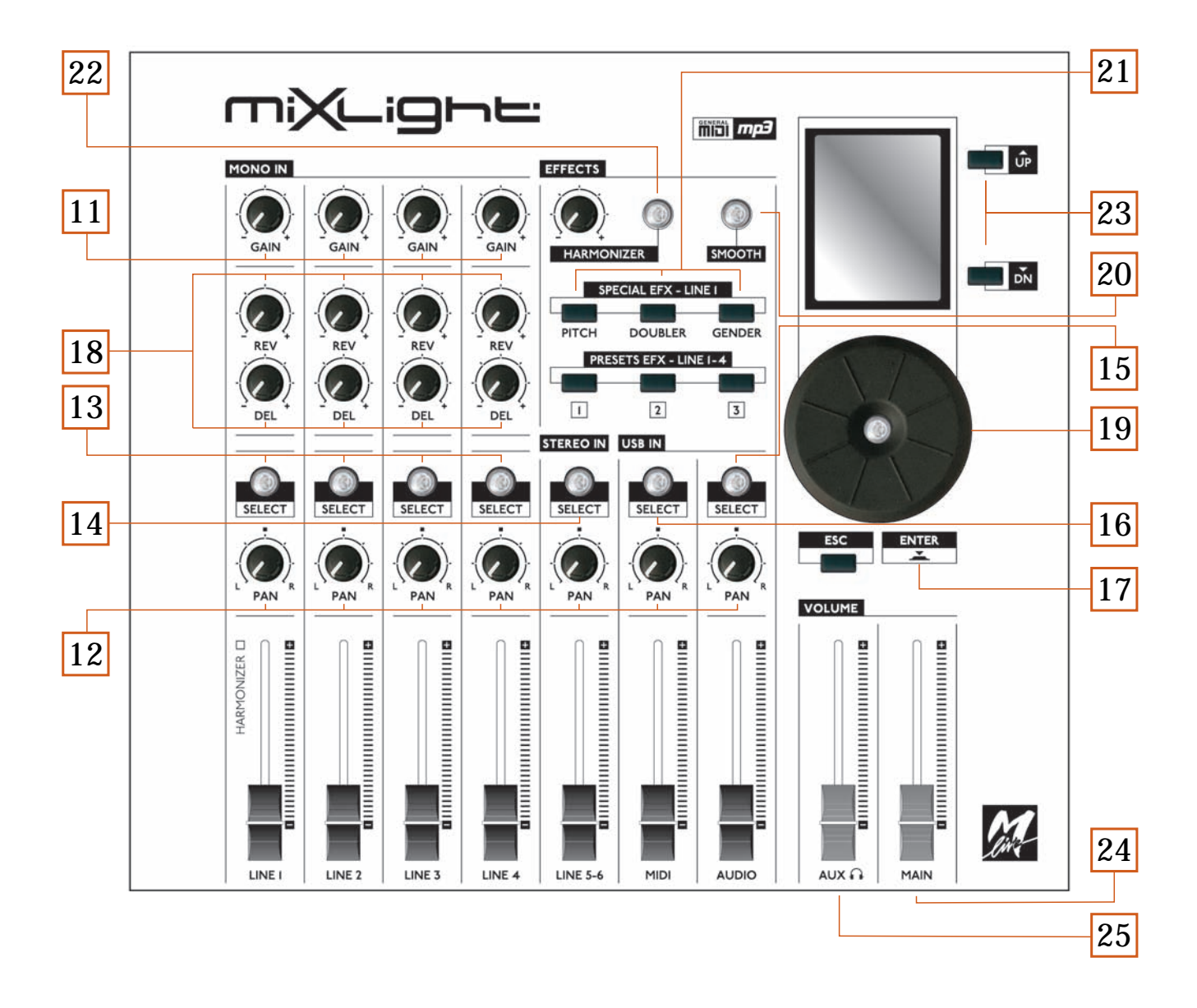

# **11\_GAIN**

Questo potenziometro permette di regolare il volume di ingresso delle linee 1-4. Ruotando il potenziometro verso destra aumenta l'apertura del GAIN, verso sinistra la diminuisce. Un GAIN eccessivamente aperto può creare un disturbo nel segnale, eccessivamente chiuso un volume basso. La giusta regolazione del GAIN restituisce un suono in uscita pulito. Un riscontro del livello del segnale viene visualizzato sulla parte alta del display cliccando il tasto "SELECT" relativo all'ingresso "MONO IN" che si vuole visualizzare.

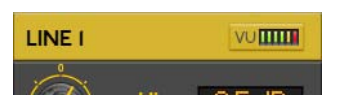

#### **12\_PAN-POT:**

Questo potenziometro agisce in maniera indipendente su ognuno dei canali audio di MIXLIGHT.

Il Pan-pot sposta il segnale audio del canale di riferimento a destra o sinistra del panorama stereofonico. Ruotando il potenziometro verso destra il segnale verrà spostato sull'altoparlante di destra e viceversa.

# **13\_SELECT (MONO IN):**

Dà accesso alla schermata di gestione dell'equalizzazione (HI – MID – LO - HI FRQ – MID FRQ – LO FRQ - Q MID) e dei parametri (Compressor, Noise Gate, Phantom) dell'ingresso microfonico selezionato.

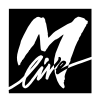

# **14\_SELECT (STEREO IN):**

Dà accesso alla schermata di gestione dell'equalizzazione (HI – MID – LO - HI FRQ – MID FRQ – LO FRQ - Q MID) degli ingressi stereo 5-6.

# **15\_SELECT (USB IN/AUDIO):**

Dà accesso alla schermata di gestione dell'equalizzazione (HI – MID – LO - HI FRQ – MID FRQ – LO FRQ - Q MID) della base audio e al potenziometro virtuale "REC IN" per regolare il volume di registrazione in ingresso su PC o MAC.

# **16\_SELECT (USB IN/MIDI):**

Dà accesso alla schermata di gestione dell'equalizzazione (HI – MID – LO - HI FRQ – MID FRQ – LO FRQ - Q MID) e alle impostazioni "expander" e "master".

# **17\_ENTER:**

Permette di selezionare un comando, un'impostazione o un valore.

# **18\_DEL/REV:**

Tramite questi potenziometri è possibile controllare la mandata degli effetti Delay e Riverbero.

# **19\_ALPHA DIAL:**

Permette di modificare il valore del parametro selezionato e di cambiare il preset in uso.

# **20\_SMOOTH:**

Abbassa in tempo reale il volume della base e azzera gli effetti, mantenendo inalterato il volume del microfono.

# **21\_SPECIAL EFX-LINE 1:**

Questi effetti speciali sono utilizzabili sulla linea 1. Quando verrà selezionato uno di questi effetti verrà segnalato nella parte bassa del display una spia rossa in corrispondenza di quell'effetto.

# Pitch | Doubler | Gender

# Questi Special EFX sono 3:

**PITCH:** Toccando questo tasto verrà attivato uno speciale effetto che quantizza l'intonazione della voce principale.

**DOUBLER:** Toccando questo tasto verrà attivato l'effetto che permette di raddoppiare la propria voce.

**GENDER:** Toccando questo tasto verrà attivato l'effetto che permette di avere una voce più femminile o più maschile. Ruotando l'Aplha Dial verso destra si avrà una voce più femminile; verso sinistra più maschile. Il valore viene automaticamente memorizzato e riproposto alla successiva attivazione della funzione.

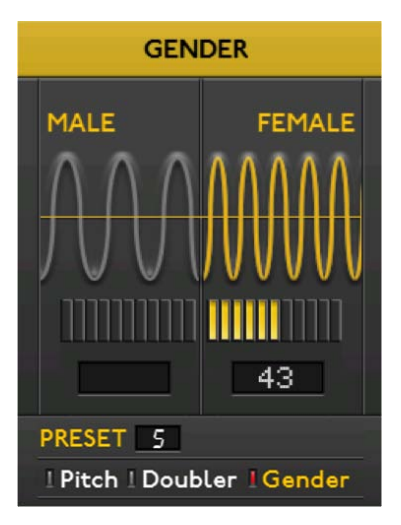

# **22\_HARMONIZER:**

L'Harmonizer è utilizzabile sulla linea 1. Toccando questo tasto verrà attivato l'effetto che permette di creare un coro (armonizzazione) sulla propria voce e di visualizzare sul display la schermata relativa alla gestione di questo effetto.

# **23\_UP/DN:**

Permette di muovere in alto ed in basso il cursore sul display.

# **24\_VOLUME MAIN:**

Slider per la regolazione del volume generale (uscita audio generale TRS bilanciata)

# **25\_VOLUME AUX/CUFFIA:**

Slider per la regolazione del volume aux (spia) e/o della cuffia.

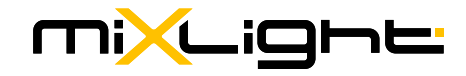

# **SCHERMATA PRINCIPALE: AUDIO OUTPUT**

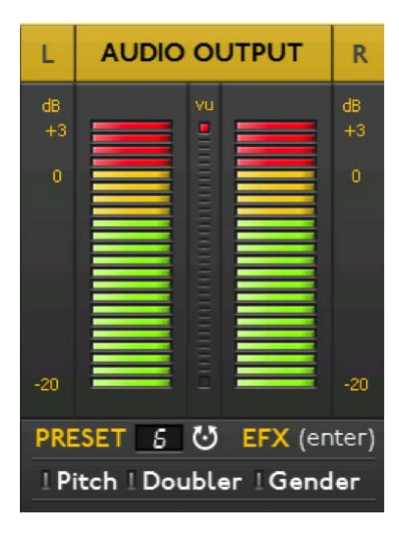

Quando accendi MIXLIGHT di default compare la schermata denominata "AUDIO OUTPUT".

In questa schermata viene visualizzato:

VU-Meter: Il VU-Meter è l'indicatore grafico che segnala il livello audio. Se i led diventano rossi si è superata l'intensità massima e c'è la possibilità che si crei una distorsione.

"PRESET": Indica il preset selezionato ed attivo. "EFX": Se clicchi "ENTER" entri nel menù di gestione degli effetti.

"Pitch" – "Doubler" – "Gender": Quando viene selezionato uno di questi effetti, tramite i relativi tasti fisici nel pannello frontale, il led accanto al nome dell'effetto diventa rosso.

# **DUE MODALITÀ DI UTILIZZO DI MIXLIGHT**

I parametri relativi ad Equalizzazione (tasto fisico "Select") e Effetti (tasto fisico "Enter") possono essere modificati e memorizzati su MIXLIGHT a seconda di due modalità:

- NO PRESET
- PRESET

#### **MODALITA' "NO PRESET"**

MIXLIGHT è impostato di default sulla modalità "NO PRESET".

In questa modalità le regolazioni di Equalizzazione ed Effettistica vengono mantenute in memoria da MIXLIGHT. Alla riaccensione Effetti ed Equalizzazione saranno gli stessi usati nella precedente sessione. Ogni modifica di Equalizzazione ed Effetti viene immediatamente memorizzata.

#### **MODALITA' "PRESET"**

Nella modalità preset è possibile salvare una configurazione di equalizzazione ed effetti in un preset. E' possibile programmare 9 preset che potranno essere utilizzati quando lo si desidera.

### **COS'È UN PRESET**

Un preset (o scenario) è una configurazione di equalizzazione ed effetti (riverbero, delay, harmonizer) salvata sulla macchina e che può essere richiamata quando si vuole.

Su MIXLIGHT è possibile impostare 9 preset differenti con diverse combinazioni di equalizzazione ed effetti. É possibile impostare una equalizzazione per ogni ingresso di linea, una per le basi midi e una per le basi audio.

Le regolazioni degli effetti (riverbero, delay) vengono applicate a tutti gli ingressi microfonici, ma su ognuno di essi è possibile regolarne la mandata tramite i potenziometri.

Le regolazioni dell'effetto Harmonizer vengono applicate solo sul microfono 1 ed è possibile regolarne la mandata tramite il potenziometro a fianco al tasto fisico "HARMONIZER".

**SELEZIONARE UN PRESET**

Per selezionare un preset, dalla schermata principale (AUDIO OUTPUT), ruota l'Alpha Dial verso destra o sinistra, oppure clicca i tasti fisici "UP" e "DN". Apparirà la schermata " SELECT PRESET"

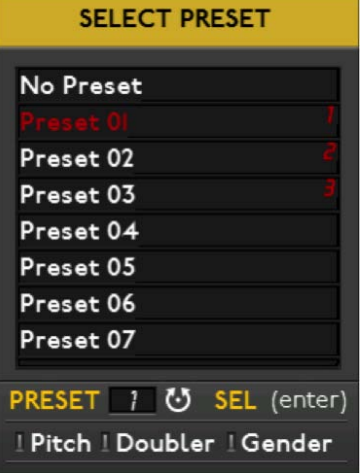

Puoi scorrere l'elenco dei 9 preset disponibili con i tasti fisici "UP" e "DN".

Per selezionare un preset posizionati su di esso e clicca il tasto fisico "ENTER".

Il preset selezionato diventerà rosso.

Da questo momento MIXLIGHT utilizzerà il preset selezionato.

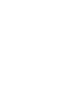

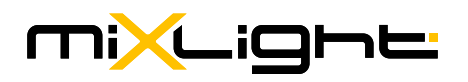

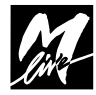

*N.B. Alla nuova accensione MIXLIGHT utilizzerà di default l'ultimo preset selezionato. Per scegliere il modo NO PRESET selezionare la relativa voce in questa schermata.*

**ASSOCIARE UN PRESET AI TASTI FISICI "PRESET EFX"**

É possibile associare 3 preset, tra i 9 disponibili, ai 3 tasti fisici "PRESET EFX - LINE 1-4" che trovi sul pannello frontale.

L'utilizzo dei tasti fisici agevola la performance live. Si può passare istantaneamente da un preset all'altro cliccando il tasto fisico del preset desiderato.

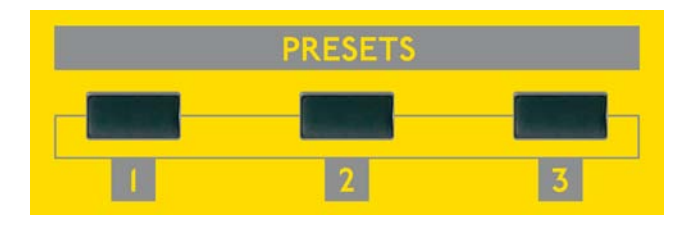

Per associare un preset a un tasto fisico accedi alla schermata "SELECT PRESET" come spiegato nel precedente paragrafo.

Scorri l'elenco con i tasti fisici "UP" e "DN", posizionati su un preset e clicca il tasto fisico "PRESET EFX - LINE 1-4" sul pannello frontale a cui lo vuoi associare.

A fianco al preset comparirà il numero del tasto fisico associato.

A fianco al preset comparirà il nume del tasto fisico associato.

# **SALVARE I DATI DI UN PRESET**

Il primo passo è quello di selezionare il preset su cui vuoi salvare la tua configurazione di equalizzazione ed effetti.

Come spiegato nel paragrafo "SELEZIONARE UN PRESET" *[pag.08]*, apri la schermata "SELECT PRESET" e seleziona il preset con il tasto fisico "ENTER".

Ora si può procedere ad impostare le equalizzazioni delle linee audio e delle basi musicali (paragrafo "EQUALIZZAZIONE", *[pag.10]* e gli effetti degli ingressi microfonici (paragrafo "EFFETTI" *[pag.10]*, paragrafro "GESTIONE DELL'HARMONIZER" *[pag.11]*.

Quando cliccherai il tasto fisico "ESC" per uscire da una schermata di equalizzazione o di effetti, comparirà a display il seguente messaggio:

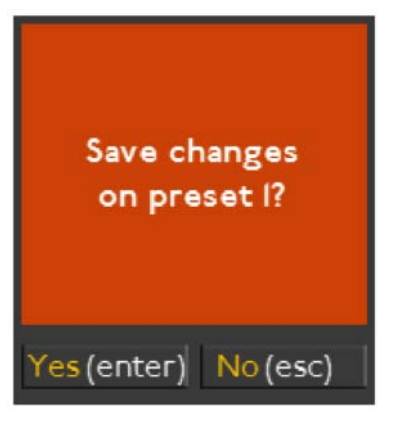

Con il tasto fisico "ENTER" si conferma di voler salvare la configurazione nel preset che era stato selezionato. Con il tasto fisico "ESC" si conferma di voler annullare la configurazione.

# **FARE UNA COPIA DEL PRESET**

Con MIXLIGHT è possibile fare la copia di un preset. La copia può essere effettuata sia se ci troviamo in modalità "NO PRESET" che in modalità "PRESET". In qualsiasi schermata in cui ci troviamo, se teniamo premuto il tasto fisico "ENTER" per 2 secondi, comparirà sul display un messaggio che ci chiede di fare una copia della configurazione attiva in quel momento:

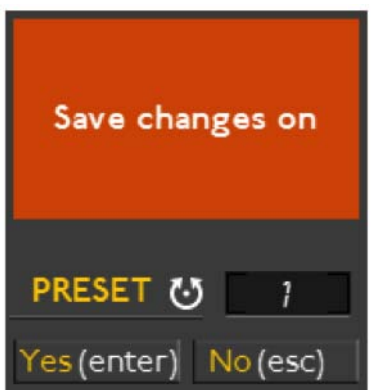

Ruota l'Alpha Dial per scegliere in che preset salvare le regolazioni e clicca il tasto fisico "ENTER" per confermare la scelta.

Per annullare clicca il tasto fisico "ESC".

Questa funzione è particolarmente interessante se in modalità "NO PRESET" si è impostata una regolazione particolarmente convincente.

Seguendo la procedura sopra descritta si potrà immediatamente salvare quella configurazione in un preset.

Se si è in modalità "PRESET" si potrà fare una copia del preset attualmente in uso in un'altro preset. In seguito, se si ritiene necessario, si potranno fare delle modifiche di equalizzazione ed effetti al preset copiato.

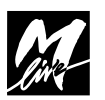

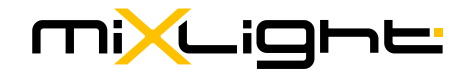

# **EQUALIZZAZIONE**

Con MIXLIGHT puoi equalizzare i 4 ingressi microfonici (line 1-4), l'ingresso stereo (line 5-6), la base midi (MIDI) e la base Mp3 (AUDIO).

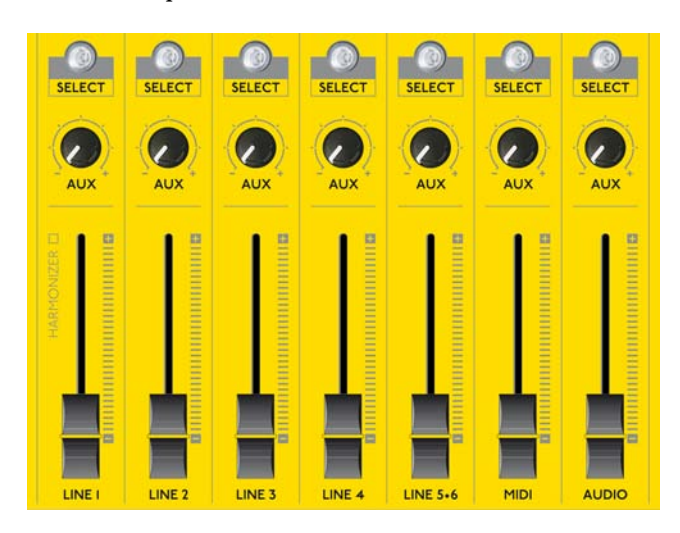

Clicca il tasto fisico "SELECT" relativo al Canale da equalizzare ed accedi alla relativa schermata di gestione.

#### Esempio: "LINE 1"

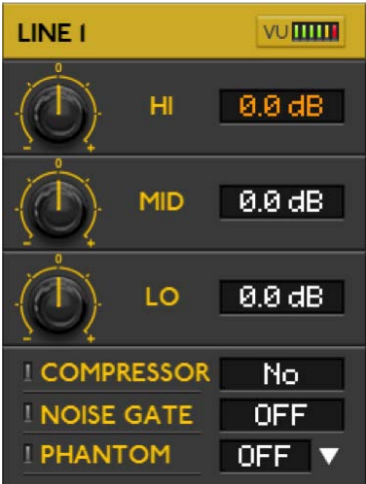

Muoviti con i tasti fisici "UP" e "DN" per posizionarti sul parametro che vuoi modificare e ruota l'Alpha Dial per modificarne il valore.

Ruota l'Alpha Dial verso destra per aumentare il guadagno e verso sinistra per diminuirlo.

I parametri e i range di guadagno di ogni linea sono: HI-MID-LO: -15 dB / 15 dB. LO FRQ: 100 / 700 Hz MID FRQ: 500 Hz / 4000 Hz. . HI FRQ: 2000 Hz / 15000 Hz.

Scorrendo in basso, l'ultima stringa che compare mostra il preset attivo.

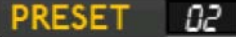

Se si è in modalità "PRESET" e si vogliono salvare le regolazioni delle equalizzazioni, clicca il tasto fisico "ESC" per uscire dalla pagina di gestione delle equalizzazioni.

Comparirà una finestra di dialogo che chiede se si desidera salvare le modifiche sul preset selezionato *(Vedi Pag.09 "SALVARE I DATI DI UN PRESET")*

Se si è in modalità "NO PRESET", MIXLIGHT manterrà automaticamente le modifiche effettuate, anche alla successiva accensione.

# **EFFETTI**

Con MIXLIGHT puoi regolare le impostazioni di riverbero, delay e Harmonizer e creare la configurazione che meglio si addice alle esigenze di serata e ai gusti personali.

Le regolazioni di riverbero e delay verranno applicate ai 4 ingressi microfonici e su ogni ingresso microfonico potrai regolare la mandata degli effetti con i corrispettivi potenziometri sul frontale di MIXLIGHT.

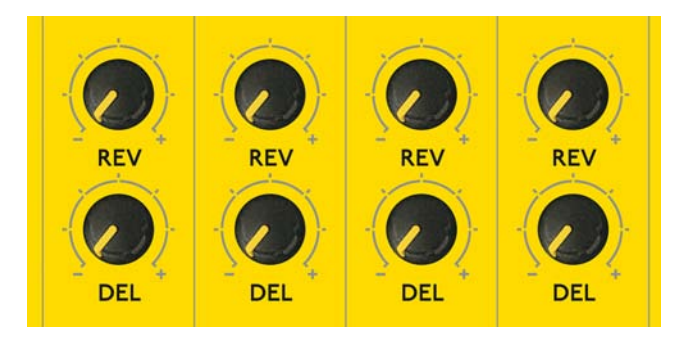

Le regolazioni dell'Harmonizer verranno applicate all'ingresso microfonico 1 e potrai regolare la mandata dell'effetto con i corrispettivi potenziometri sul frontale di MIXLIGHT.

Per accedere alla schermata di editing degli effetti, dalla schermata principale (AUDIO OUTPUT) clicca il tasto fisico "ENTER".

Comparirà la schermata "EDIT EFFECTS":

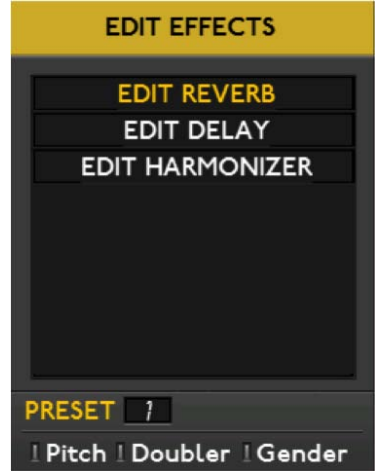

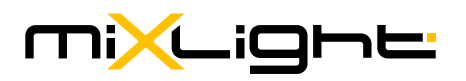

Gli effetti su cui è possibile lavorare sono 3.Tramite i tasti fisici "UP" e "DN" scorri l'elenco degli effetti che puoi editare. Clicca il tasto fisico "ENTER" per entrare nella pagina di gestione dell'effetto che vuoi editare.

*NOTA BENE: Questi effetti possono essere salvati su un preset.*

#### **SCHERMATA "EDIT REVERB"**

In questa pagina puoi scegliere il tipo (TYPE) di riverbero e lavorare sui parametri TIME-PREDELAY-LOW CUT-TONE.

Per modificare un parametro sarà sufficiente posizionarti sopra e ruotare l'Alpha Dial.

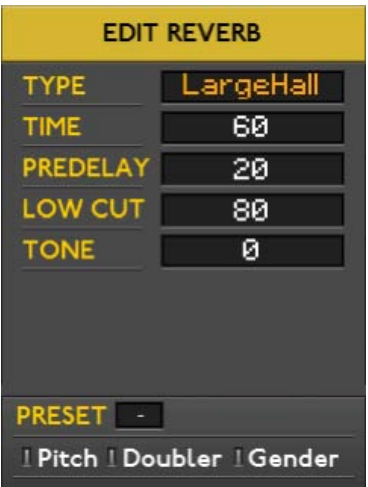

#### **SCHERMATA "EDIT DELAY"**

In questa pagina puoi scegliere il tipo (TYPE) di delay e lavorare sui parametri TIME-FEEDBACK. Per modificare un parametro sarà sufficiente posizionarti sopra e ruotare l'Alpha Dial

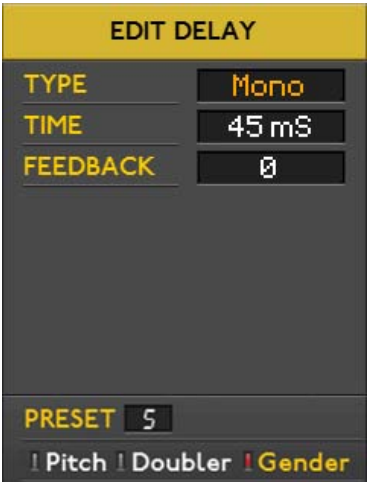

#### **SCHERMATA "EDIT HARMONIZER"**

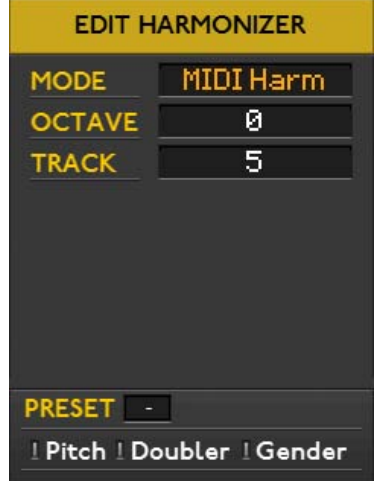

L'effetto "HARMONIZER" è attivo solo sul microfono 1. La gestione di questo effetto verrà approfondita nel paragrafo "GESTIONE DELL'HARMONIZER" a pag. 11.

La stringa in basso in ognuna delle pagine di edit indica quale preset è attivo.

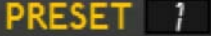

Se si è in modalità "PRESET" e voglio salvare le regolazioni degli effetti, clicca il tasto fisico "ESC" per uscire dalla pagina di gestione degli effetti.

Comparirà una finestra di dialogo che chiede se si desidera salvare le modifiche sul preset selezionato. (Vedi Pag. 9 "SALVARE I DATI DI UN PRESET") Se si è in modalità "NO PRESET", MIXLIGHT manterrà automaticamente le modifiche effettuate, anche alla successiva accensione.

#### **GESTIONE DELL'HARMONIZER**

L'Harmonizer permette di creare dei cori sulla propria voce, sommando al suono originale più suoni identici all'originale ma trasportati di frequenza.

Gli intervalli dei cori non sono casuali ma sono "armonici" alla nota di riferimento che viene cantata. MIXLIGHT crea dei cori fino a 4 voci che si sovrappongono alla voce di chi canta sull'ingresso microfonico 1.

L'Harmonizer di MIXLIGHT ha due metodi di funzionamento per quanto riguarda la generazione dell'accordo vocale:

**a.** Pilotato dal MIDI FILE o da un messaggio MIDI proveniente da un Master Controller (tastiera o altro).

**b.** Pilotato dalla Voce.

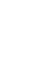

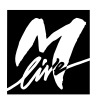

Pilotato dal MIDI: una sorgente MIDI (Midi File nel MODE MIDI Harm o Tastiera Midi nel MODE KEY Harm), invia i messaggi di NOTA ON/OFF dettando all'Armonizzatore le note dell'accordo vocale.

Pilotato dalla voce: l'Harmonizer analizza la nota che si sta cantando e genera delle voci secondo un intervallo prestabilito.

Per attivare l'Harmonizer e per aprire la pagine di gestione clicca il tasto fisico "HARMONIZER".

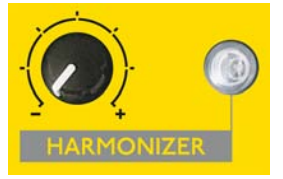

L'attivazione ON/OFF può essere comandata anche con pedale.

Quando l'Harmonizer è attivo il led luminoso è acceso. Quando non è attivo il led è spento.

Ti comparirà la schermata "EDIT HARMONIZER":

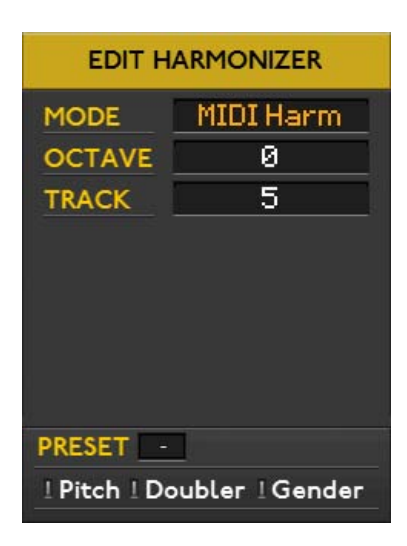

Muoviti sul display con i tasti "UP" e "DN" tra le voci presenti.

L'Harmonizer funziona a seconda del MODE che è stato selezionato. Ruota l'Alpha Dial per scegliere il MODE che desideri usare e clicca il tasto "ENTER" per confermare la tua scelta.

*NOTA BENE: La pagina "EDIT HARMONIZER" può essere aperta anche come spiegato nel paragrafo "EFFETTI" a pag. 10.*

**I MODE disponibili sono 8:**

# **MIDI Harm**

Nel MODE "MIDI Harm" i cori intervengono in maniera automatica seguendo una traccia opportunamente programmata all'interno del Midi File. Le basi musicali di M-Live contengono questa traccia speciale (Ch. Midi 5)

che determina gli intervalli di armonizzazione e i punti esatti in cui i cori devono intervenire.

*ATTENZIONE: Per usare il MODE "MIDI Harm" deve essere presente nel Midi File in esecuzione una traccia che contiene le armonizzazioni dei cori. Le basi M-Live disponibili su www.songservice.it includono la traccia Harmonizer sul canale midi 5.*

Per il MODE "MIDI Harm" sono anche attivi i parametri OCTAVE" e "TRACK:

**OCTAVE:** permette di impostare l'ottava di riferimento del coro con un range che va da -2 a +2. Per modificare l'ottava, posizionati sopra questa voce con i tasti fisici "UP" e "DN" e ruota l'Alpha Dial.

**TRACK:** per selezionare la traccia che contiene le armonizzazioni dei cori. Sulle basi M-Live le armonizzazioni sono programmate nella traccia #5. Di default questo valore è impostato sulla traccia #5.

Per modificare il valore posizionati sulla voce "TRACK" e ruota l'Alpha Dial.

Per gli altri MODE, questi due parametri saranno visualizzati ma non saranno attivi.

#### **KEY Harm**

In questo MODE le armonizzazioni dei cori automatiche vengono determinate da una tastiera o altri controller Midi collegati a MIXLIGHT tramite "MIDI IN".

Le note suonate sulla tastiera esterna vengono inviate a MIXLIGHT il quale le ricreerà come coro sulla voce di chi sta cantando sull'ingresso microfonico 1.

Nel MODE "KEY Harm" i cori possono intervenire a discrezione dell'esecutore che li comanderà suonando l'accordo sulla tastiera o altri controller Midi.

L'Harmonizer si accende/spegne dal pulsante "HARMONIZER" sul pannello frontale o con il pedale. Usare poi il Pedale On-Off per attivare lo start e lo stop dell'armonizzazione vocale.

Quando il pedale è tenuto premuto, le note che si suonano dalla tastiera collegata (su qualsiasi canale MIDI) pilotano le voci dell'armonizzatore.

Non è necessario impostare un canale Midi specifico nel controller Midi collegato a MIXLIGHT perché l'Harmonizer riceve sul Canale Any.

#### ■ Unisono 2 up

Questo MODE crea una armonizzazione automatica

# miXLiane

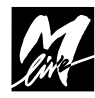

partendo dalla propria voce, che sarà la tonica dell'accordo.

Sulla propria voce MIXLIGHT crea un'armonizzazione a due voci unisone l'ottava SUPERIORE.

Si accende/spegne dal pulsante "HARMONIZER" sul pannello frontale o tenendo premuto il pedale.

### **Unisono 2 dn**

Questo MODE crea una armonizzazione automatica partendo dalla propria voce, che sarà la tonica dell'accordo.

Sulla propria voce MIXLIGHT crea un'armonizzazione a due voci unisone l'ottava INFERIORE.

Si accende/spegne dal pulsante "HARMONIZER" sul pannello frontale o tenendo premuto il pedale.

### **I** Unis  $1$  up  $+ 1$  dn

Questo MODE crea una armonizzazione automatica partendo dalla propria voce, che sarà la tonica dell'accordo. Sulla propria voce MIXLIGHT crea un'armonizzazione a due voci, una all'ottava SUPERIORE e una all'ottava INFERIORE.

Si accende/spegne dal pulsante "HARMONIZER" sul pannello frontale o tenendo premuto il pedale.

#### ■ Detuned 2

Questo MODE crea una armonizzazione automatica partendo dalla propria voce che è la tonica dell'accordo.

Vengono eseguite 2 voci, una leggermente calante e una leggermente crescente rispetto alla propria voce. Questo tipo di armonizzazione può essere definita come una stonatura voluta o un glissato.

#### ■ Detuned 4

Questo MODE crea una armonizzazione automatica partendo dalla propria voce che è la tonica dell'accordo.

Vengono eseguite 4 voci, 2 leggermente calanti e 2 leggermente crescenti rispetto alla propria voce. Questo tipo di armonizzazione può essere definita come una stonatura voluta o un glissato.

#### **Jazz**

Questo MODE crea una armonizzazione automatica partendo dalla propria voce, che sarà la tonica dell'accordo.

Sulla propria voce MIXLIGHT crea un'armonizzazione a tre voci con un intervallo di terza/quinta/settima. Si accende/spegne dal pulsante "HARMONIZER" sul pannello frontale o tenendo premuto il pedale.

#### **USARE MIXLIGHT COME EXPANDER PER PC E MASTER KEYBOARD**

Se si desidera utilizzare MIXLIGHT come Expander per computer con sistema operativo Windows o MAC dovrai collegare la porta "USB" di MIXLIGHT alla porta USB del computer o MAC.

La connessione "USB" si trova sul retro del prodotto.

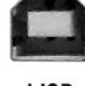

Quando viene collegato al computer via USB, MIXLIGHT viene automaticamente riconosciuto come doppio dispositivo audio/MIDI, senza installare alcun software proprietario.

I nomi con cui vengono indicati i dispositivi sono MIXLIGHT1 e MIXLIGHT2 e corrispondono ai due generatori interni.

Il nome però può cambiare a seconda dei sistemi operativi o delle applicazioni usate.

Es. Su Windows XP, viene indicato con il nome "USB Speaker".

Premi "SELECT" della linea "MIDI" e apri la relativa schermata sul display.

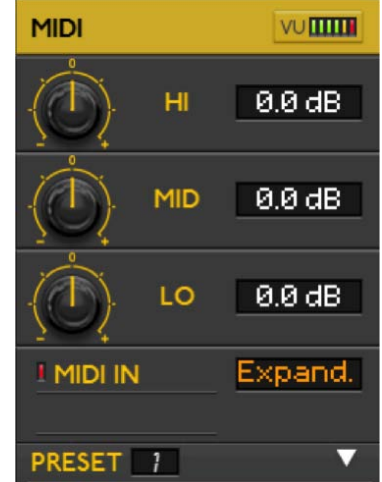

Scorri sul display con il tasto fisico "DN" fino a posizionarti sulla voce "MIDI IN".

A questo punto ruota l'Alpha Dial e imposta la modalità "Expand.".

Per utilizzarlo con Master Keyboard si dovrà collegare il "MIDI IN" di MIXLIGHT al "MIDI OUT" della Master Keyboard.

La connessione "MIDI IN" si trova sul retro di MIXLIGHT.

A questo punto si può procedere ad impostare la Master Keyboard con i suoni di MIXLIGHT.

MIDI IN

Premi "SELECT" della linea "MIDI" e apri la relativa schermata sul display.

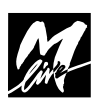

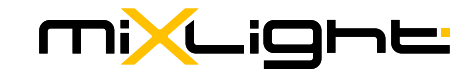

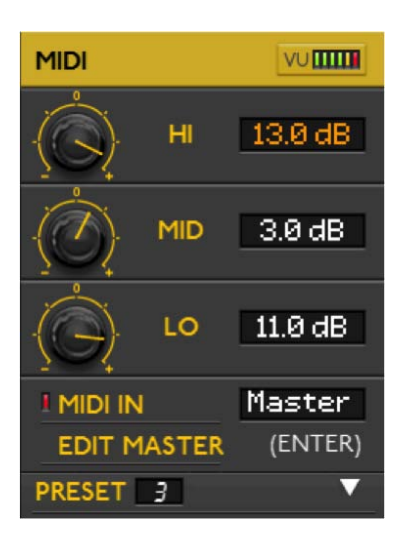

Scorri sul display con il tasto fisico "DN" fino a posizionarti su "MIDI IN".

A questo punto ruota l'Alpha Dial e imposta la modalità "Master".

Per accedere alla schermata di gestione della Master Keyboard clicca il tasto fisico "ENTER". Comparirà la schermata "EDIT MASTER":

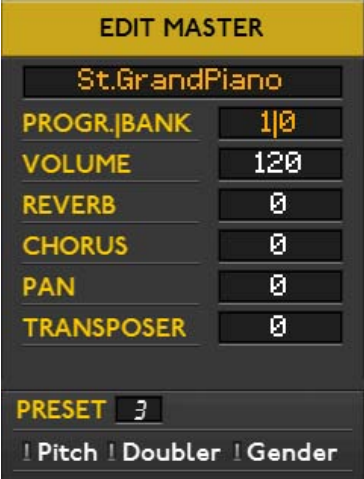

La stringa in alto indica il nome dello strumento attualmente in uso.

St.GrandPiano

Sotto trovi i parametri di gestione.

Su "PROGR.|BANK" trovi tutto l'elenco dei suoni. Per ogni suono puoi regolare VOLUME, REVERB, CHORUS, PAN e TRANSPOSER posizionandoti sulla relativa voce e ruotando l'"Alpha Dial".

Per scegliere il suono da attribuire alla Master Keyboard posizionati su "PROGR.|BANK" e clicca il tasto fisico "ENTER".

In questo modo visualizzerai le famiglie di strumenti.

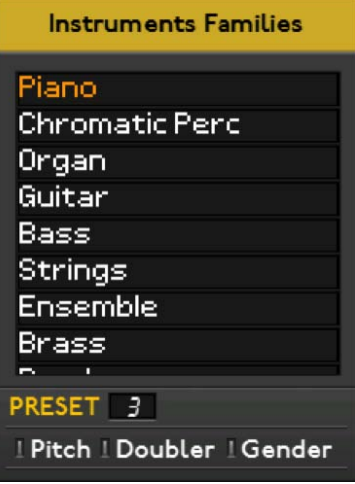

Posizionati sulla famiglia di strumenti che vuoi e clicca il tasto fisico "ENTER".

Ora visualizzerai tutti i singoli suoni per quella determinata famiglia di strumenti.

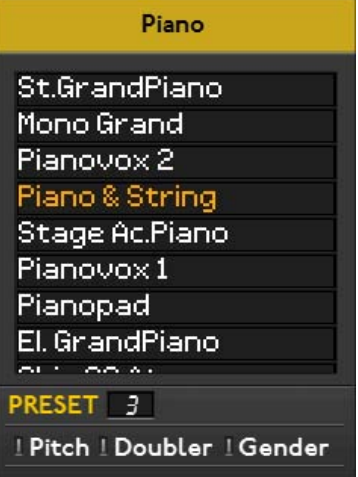

Per scegliere il suono che vuoi utilizzare sulla tua Master Keyboard sarà sufficiente posizionarti su di esso e cliccare "ENTER" .

Nel caso in cui vuoi utilizzare la tua Master Keyboard per impostare i suoni e i parametri di traccia, è necessario impostare MIDI IN in modalità "Expand." e non in modalità "Master".

SuIla tastiera non va attivato nessun canale MIDI IN particolare, poichè MIXLIGHT riceve su tutti i canali.

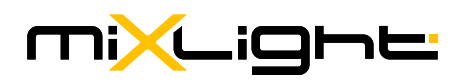

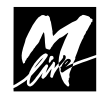

# **REGISTRAZIONE**

MIXLIGHT è expander MIDI e scheda audio per riprodurre basi musicali e registrare tramite un Software dedicato su PC Windows e MAC.

Collega MIXLIGHT al PC tramite cavo USB. Il PC riconoscerà disponibili 3 connessioni:

• Doppia porta MIDI OUT: per poter utilizzare MIXLIGHT come expander MIDI. I nomi con cui vengono indicati i dispositivi sono MIXLIGHT1 e MIXLIGHT2 e corrispondono ai due generatori interni. Il nome però può cambiare a seconda dei sistemi operativi o delle applicazioni usate.

• Porta Audio OUT: per poter utilizzare MIXLIGHT come scheda Audio USB a 1 canale stereo.

• Porta Audio IN: dove MIXLIGHT fa uscire una copia del segnale audio in Uscita (microfono, EFX e musica).

Il segnale audio e MIDI del PC viene trasmesso a MIXLIGHT, elaborato dal generatore MIDI e/o dalla scheda audio di MIXLIGHT e ritrasmesso sul PC. In ingresso nel PC viene trasmesso lo stesso audio che si avrebbe nell'uscita audio generale di MIXLIGHT. Per regolare il volume di registrazione su MIXLIGHT clicca il tasto "SELECT" della linea "AUDIO". Comparirà questa schermata:

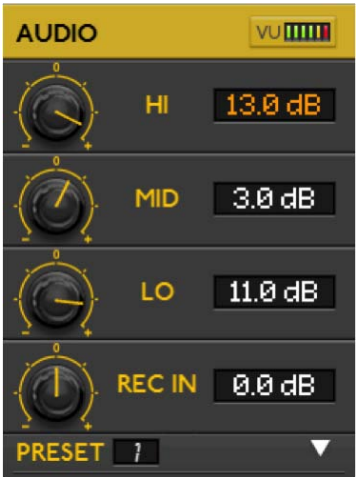

Scorri con il tasto fisico "DN" verso il basso e posizionati sul potenziometro virtuale "REC IN".

Ruota l'Alpha Dial verso destra o sinistra per aumentare o diminuire il volume di registrazione in ingresso.

# **AGGIORNAMENTO DEL FIRMWARE**

Il Firmware di MIXLIGHT, se necessario, può essere aggiornato.

Per aggiornare MIXLIGHT trovi sul sito www.m-live.com, nella sezione "Supporto" di MIXLIGHT, la procedura e quanto necessario alla riprogrammazione della macchina.

L'aggiornamento avviene utilizzando il collegamento USB.

### **RIPRISTINO DELLE IMPOSTAZIONI DI FABBRICA**

All'avvio della macchina, premendo e mantenendo premuto per 5 sec il tasto ESC, sul display appare la conferma al ripristino delle condizioni di fabbrica. Confermando con ENTER la macchina sarà ripristinata.

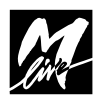

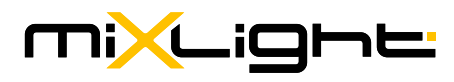

# **SUONI**

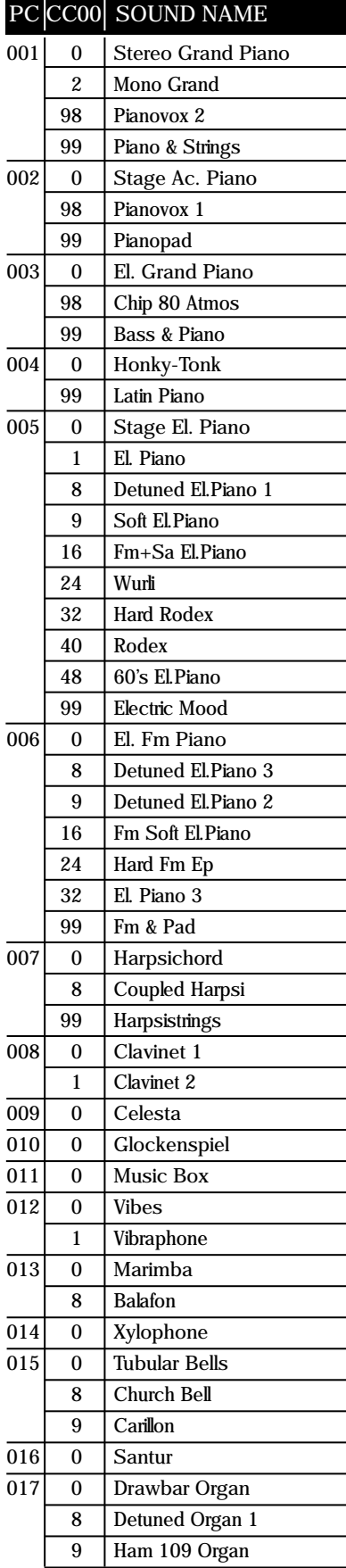

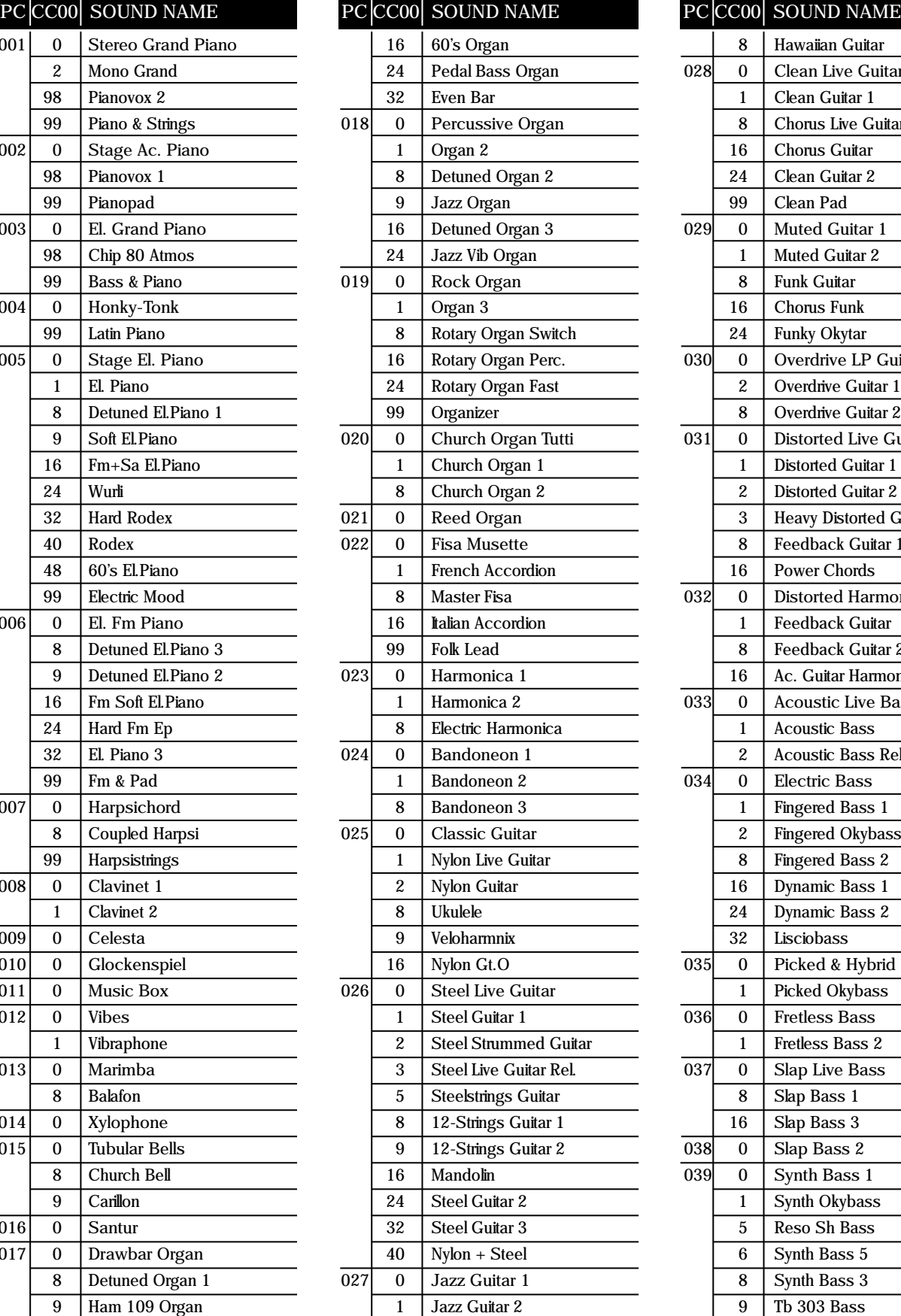

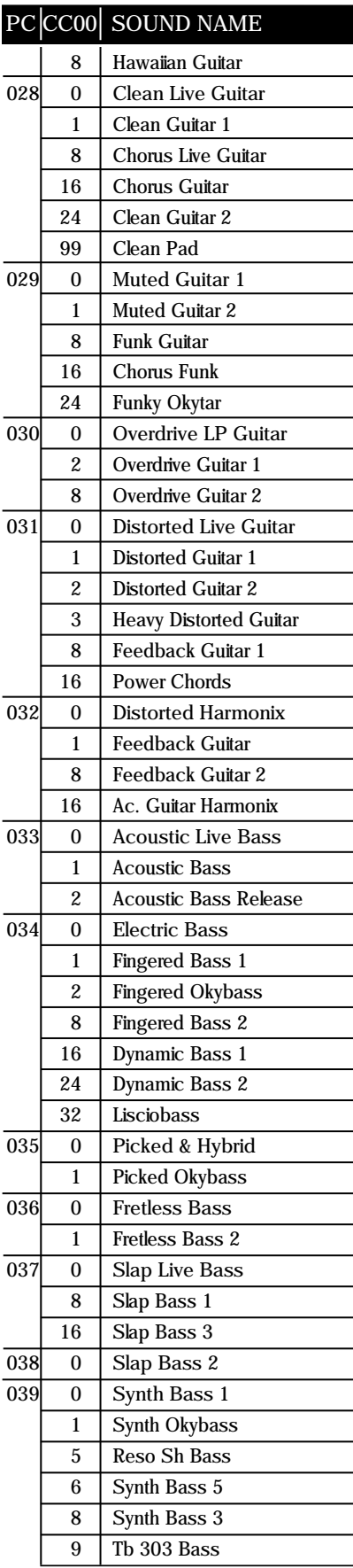

# miXLight

 $\overline{\phantom{a}}$ 

 $\overline{\phantom{0}}$ J.

 $\overline{\phantom{0}}$ 

J.

 $\overline{\phantom{0}}$ 

 $\overline{\phantom{0}}$ 

 $\overline{\phantom{0}}$ 

L,

L

# **SUONI**

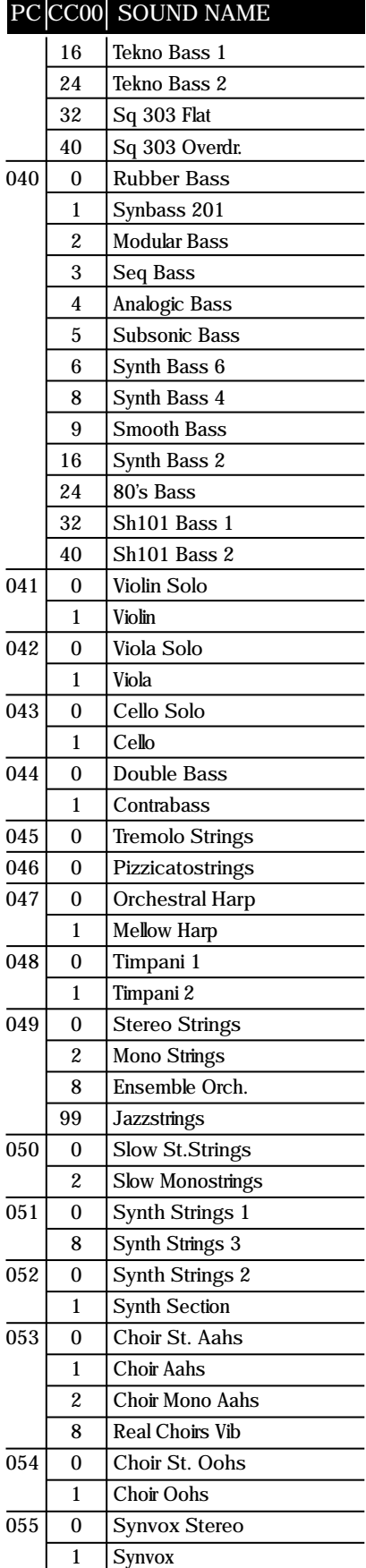

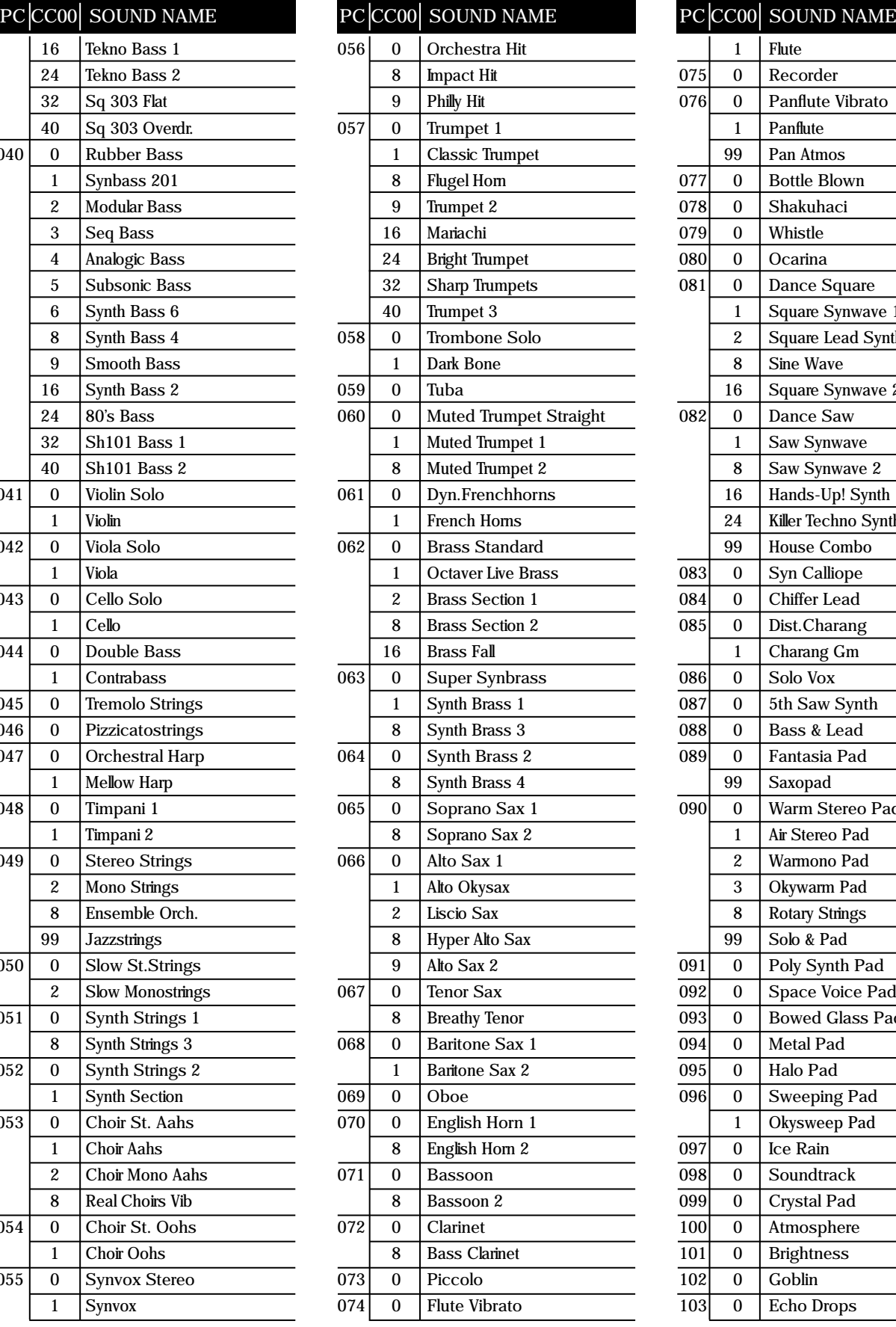

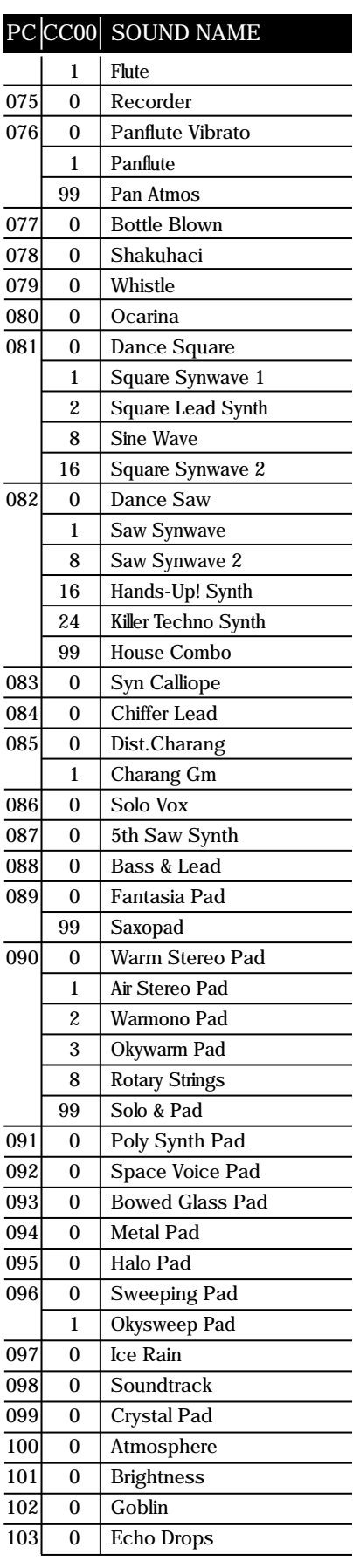

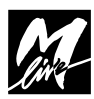

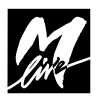

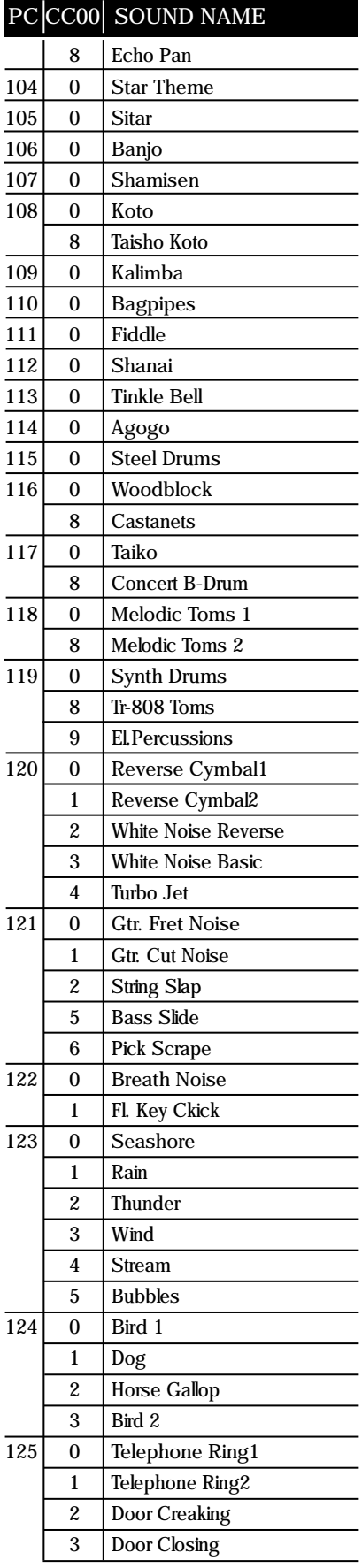

 $\overline{\phantom{0}}$ 

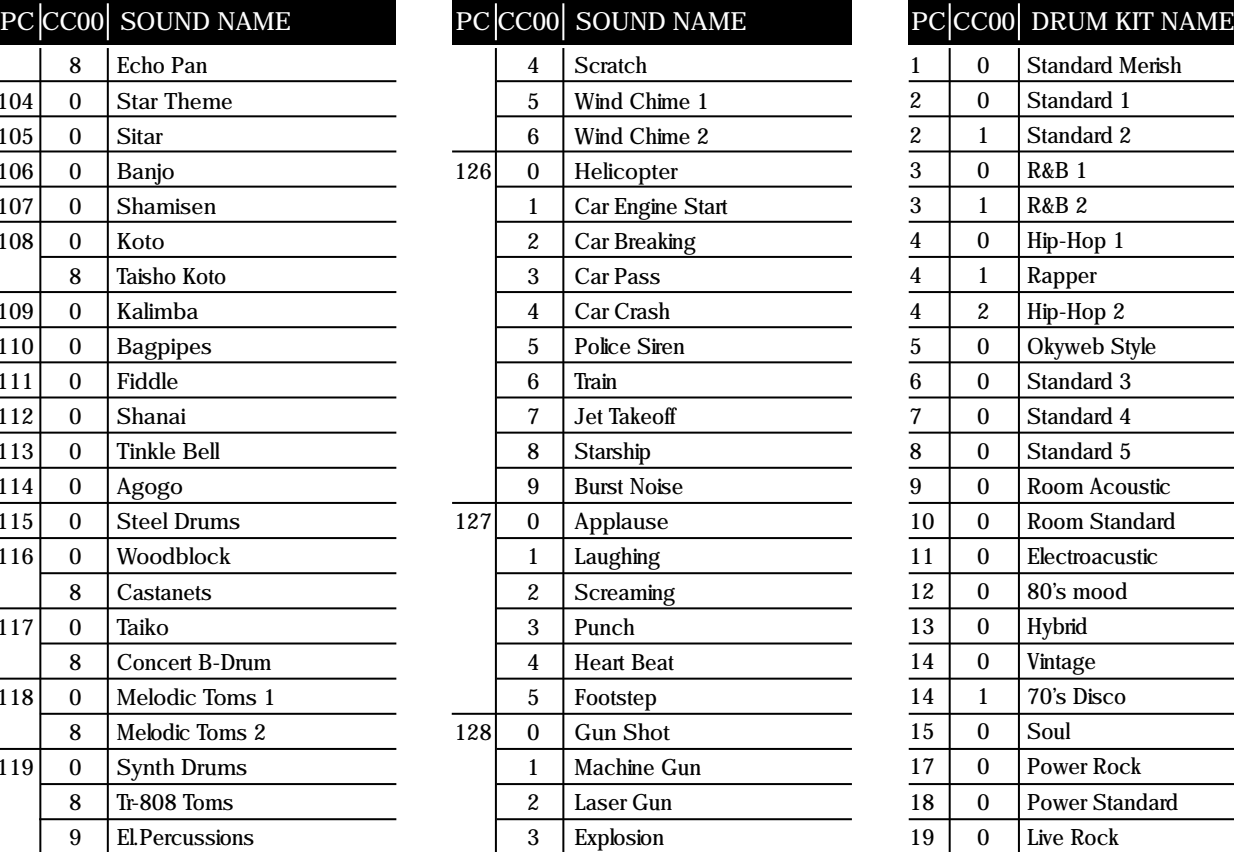

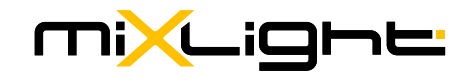

# **SUONI DRUM KIT**

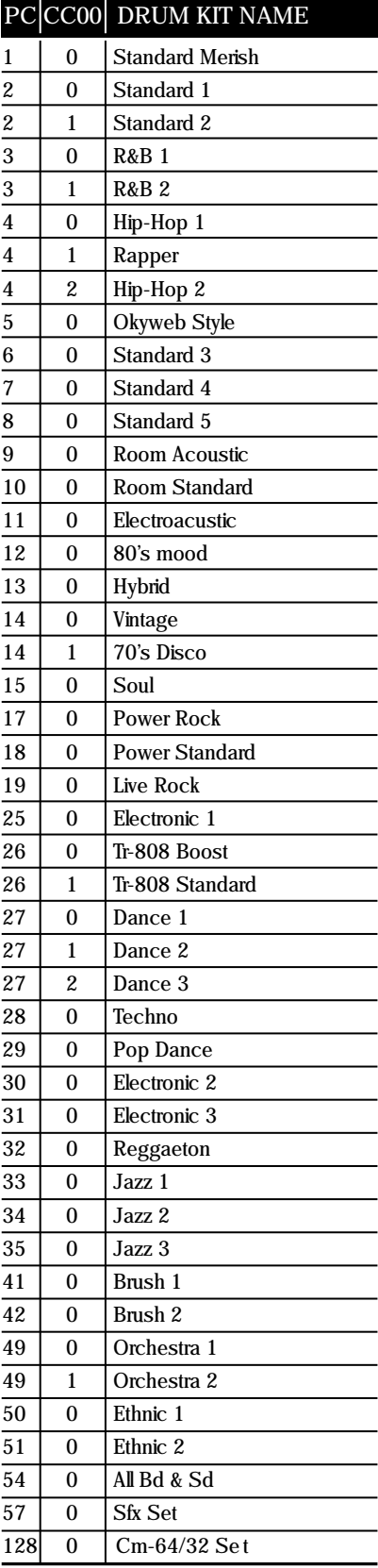

# **SPECIFICHE TECNICHE**

# **USCITE**

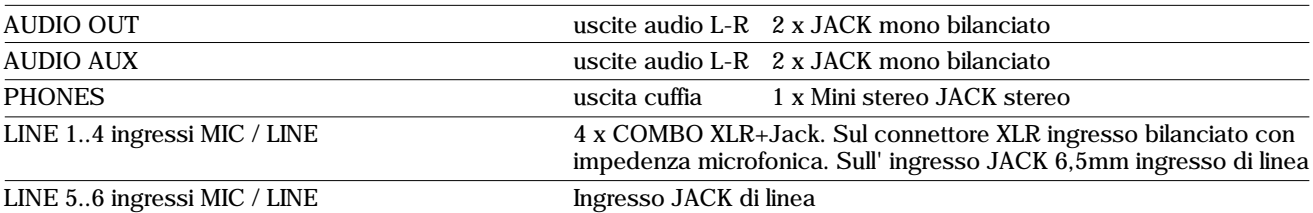

# **PORTE DI COMUNICAZIONE**

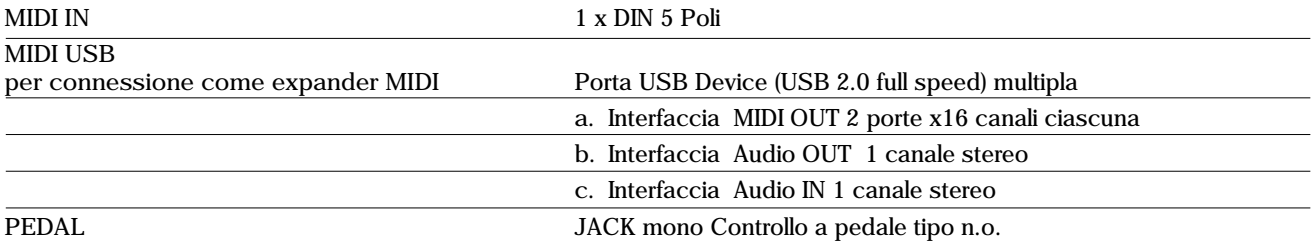

# $\blacksquare$  **SPECIFICHE GENERALI**

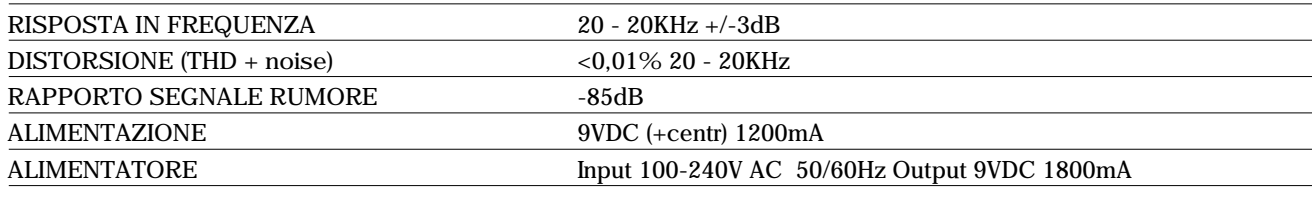

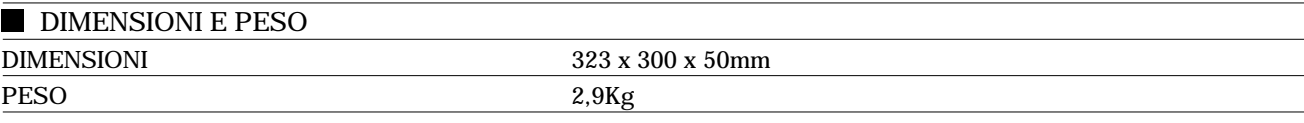

# **NORMATIVE**

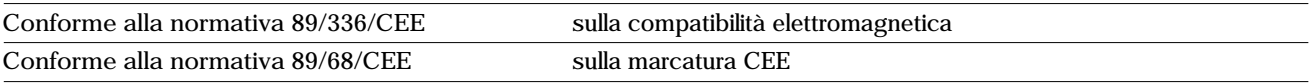

**Direttiva 2002/96/CE | Rifiuti di Apparecchiature Elettriche ed Elettroniche [RAEE] Informazioni agli utenti**

Il simbolo del cassonetto barrato riportato sull'apparecchiatura o sulla sua confezione indica che il prodotto alla fine della propria vita utile deve essere raccolto separatamente dagli altri rifiuti.

L'utente dovrà, pertanto, conferire l'Apparecchiatura giunta a fine vita agli idonei centri di raccolta differenziata dei Rifiuti Elettronici ed Elettrotecnici, oppure riconsegnarla al rivenditore al momento dell'acquisto di una nuova apparecchiatura di tipo equivalente, in ragione di uno a uno.

L'adeguata raccolta differenziata per l'avvio successivo dell'apparecchiatura dismessa al riciclaggio, al trattamento ed allo smaltimento ambientalmente compatibile contribuisce ad evitare possibili effetti negativi sull'ambiente e sulla salute e favorisce il reimpiego e/o riciclo dei materiali di cui è composta l'apparecchiatura. Lo smaltimento abusivo del prodotto da parte dell'utente comporta l'applicazione delle sanzioni amministrative previste dalla normativa vigente.

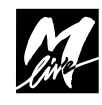

Ai sensi dell'art. 13 del Decreto Legislativo 25 luglio 2005, n. 151 "Attuazione delle Direttive 2002/95/CE, 2002/96/CE e 2003/108/CE, relative alla riduzione dell'uso di sostanze pericolose nelle apparecchiature elettriche ed elettroniche, nonché allo smaltimento dei rifiuti" questo prodotto è conforme.

# **MixLight:**

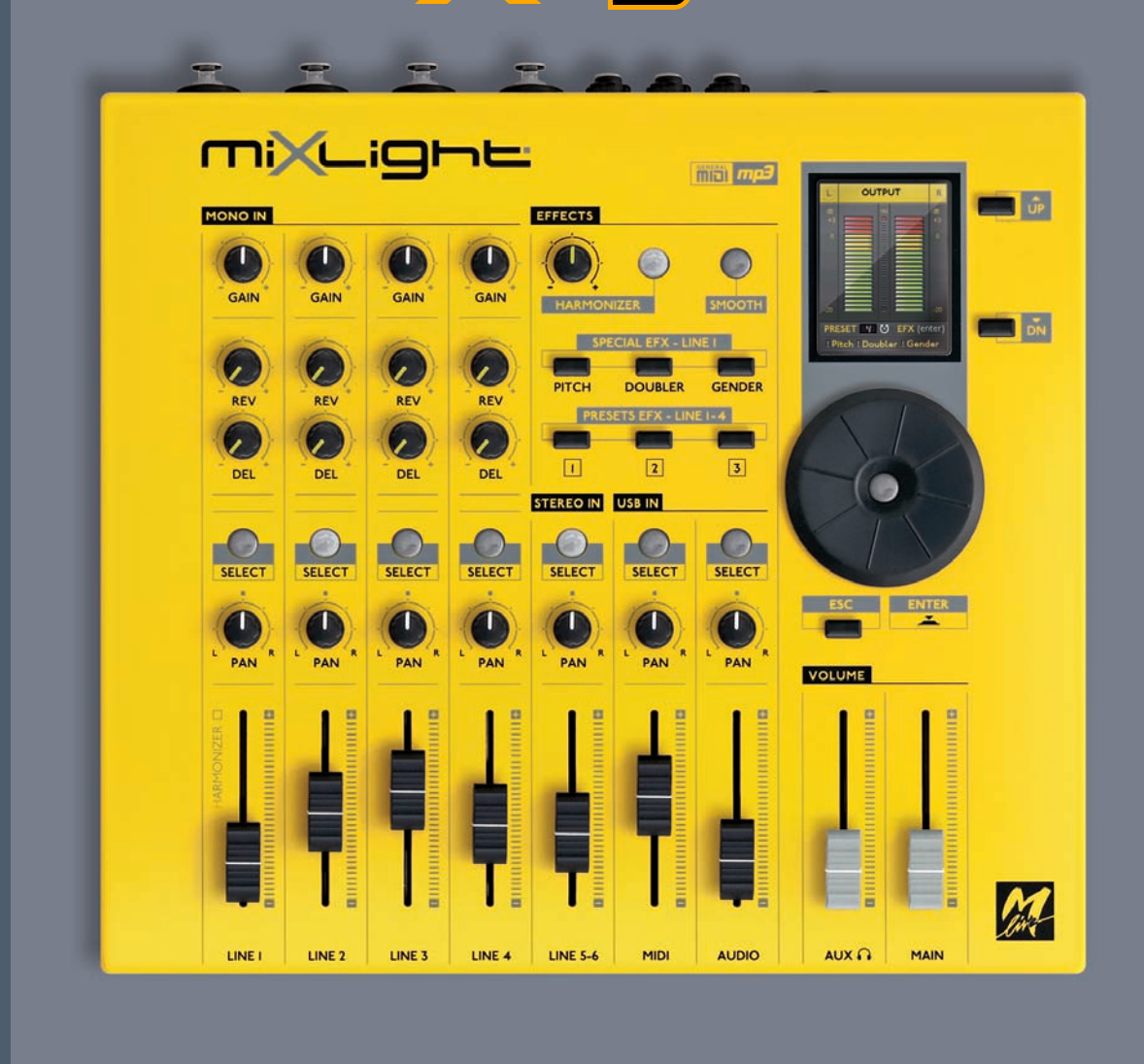

# www.m-live.com

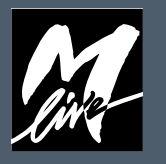

M-LIVE SRL via Luciona, 1872/B - 47842 S.Giovanni in M. (RN) tel. +39.0541.827066 - fax +39.0541.827067 e-mail: m-live@m-live.com - www.songservice.it

www.m-live.com